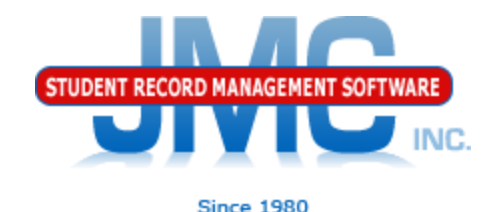

## **Minnesota Counting All Students Start Year (On-boarding)** March 2019 Paul Freid & Greg Gilman

## Overview

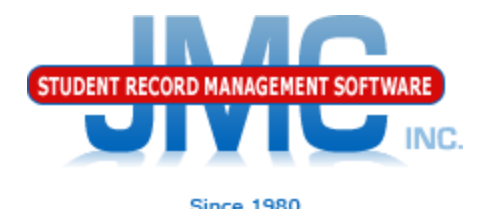

- JMC is releasing a series of Counting All Students (CAS)(Ed-Fi) videos in 2019.
- **These videos will be short and will cover topics** such as
	- Start Year
	- Mid Year
	- Year End
	- Near Real Time vs. Batch Processing
	- Ancestry Data
	- Minnesota Miscellaneous
	- Error Correction
	- Counting All Students: 2019-2020 and beyond

# **CAS Start Year** Ed-Fi Settings

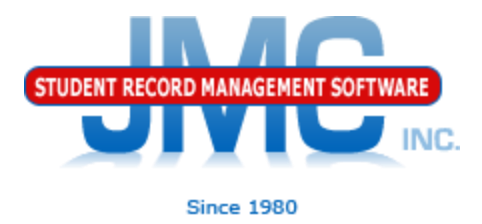

- Use File Administrator Options
	- Ed-Fi Settings link at the bottom takes you to page like below
		- For on-boarding, only check Enable Ed-Fi Interchanges and fill in the URLs, key and secret
		- *DO NOT check* Enable Ed-Fi Interchanges in Near Real Time option until farther along in the on-boarding (Start Year) process as instructed later in this video.

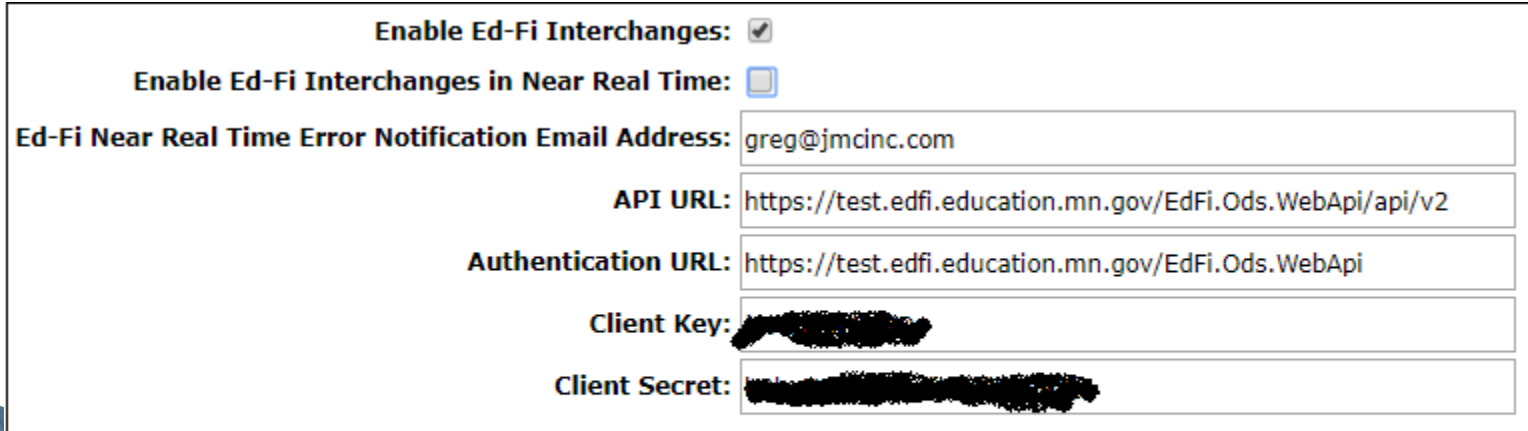

# **CAS Start Year** Ed-Fi Settings

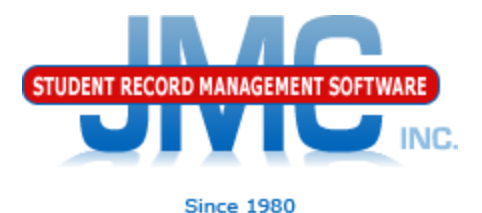

- API URL, Authentication URL, Key, and Secret should already be provided and typically do not change from year to year (rolls up)
- Key and Secret (sometimes referred to collectively as credentials) are similar to someone's username and password – private information, school will enter their own if new
- ▶ For testing and certifying Ed-Fi processes, JMC will commonly use different credentials and URLs so as not to affect the

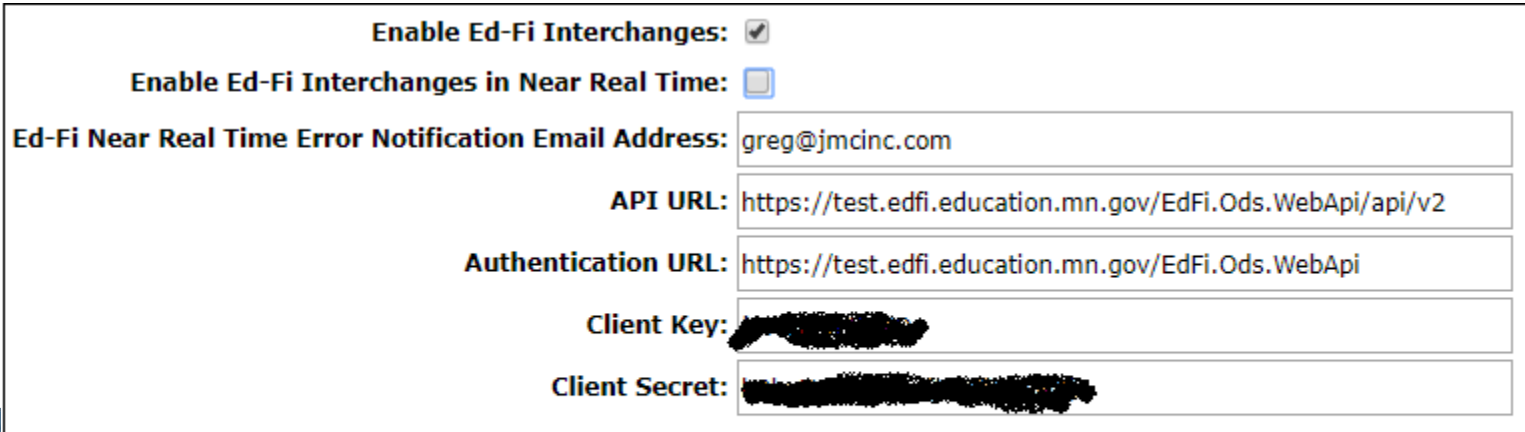

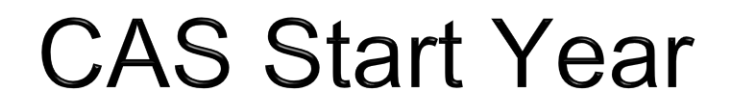

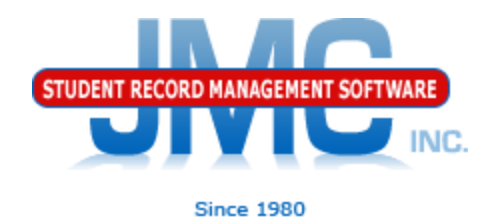

### Use Minnesota – EdFi – Start Year

- The tabs on this page will guide you through
- Go through tabs from left to right, completing items in one tab before going to next

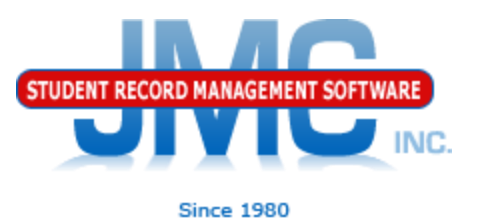

- Prep Tab
- "Honor System"
- New checkboxes added as needed
- Some of this covered in detail in MN Miscellaneous video

#### **MN Ed-Fi Start Year**

Prep Tables Students

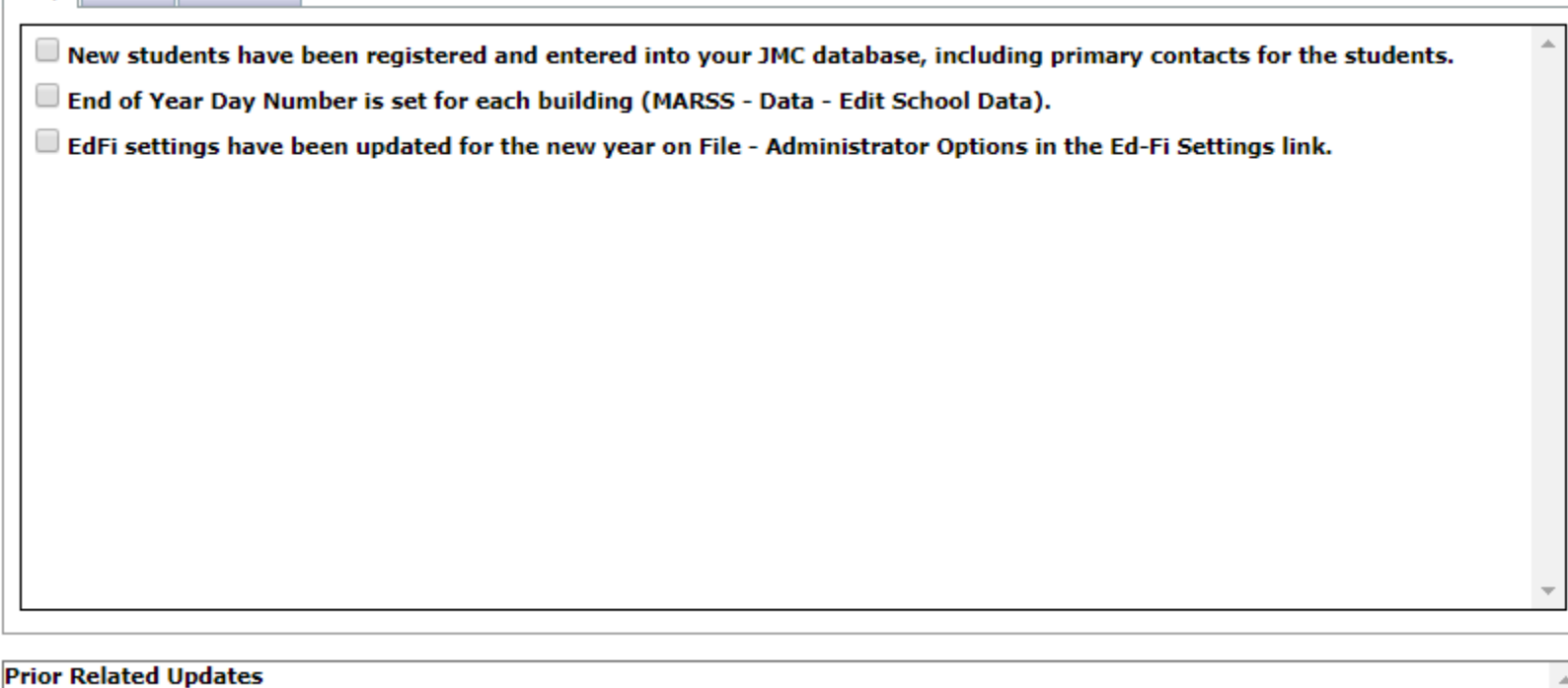

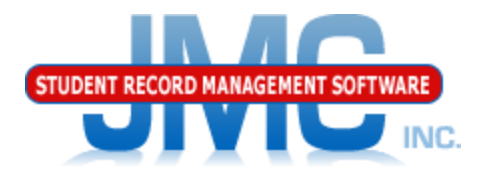

**Since 1980** 

#### Tables Tab

- Updates code tables from MDE for your database
- Generally done once at Start of Year
- New buttons added as needed

#### **MN Ed-Fi Start Year**

**Tables Students** Prep.

The following tables typically require updating from MDE at the start of the school year

and can be updated as needed throughout the rest of the school year.

These options do not submit data to MDE, they only update data from MDE for your drop down lists.

**Update All Schools Table** 

**Update All Local Education Agencies** 

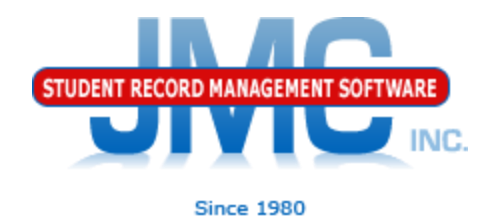

### Students Tab

### ◦ Will Redirect you to use Minnesota - Counting All Students -Update Grade

#### **MN Ed-Fi Start Year**

**Prep Tables** Students Use Counting All Students - Update Grade to submit your student data for the start of the year.

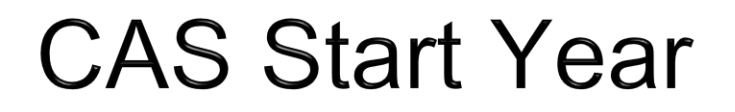

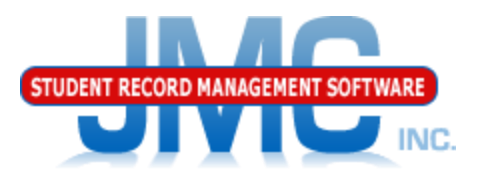

**Since 1980** 

#### Minnesota - Counting All Students - Update Grade

•All student related resources

•Resources will be sent in the correct order to handle dependencies as well as possible

•Errors will be displayed upon completion (if any)

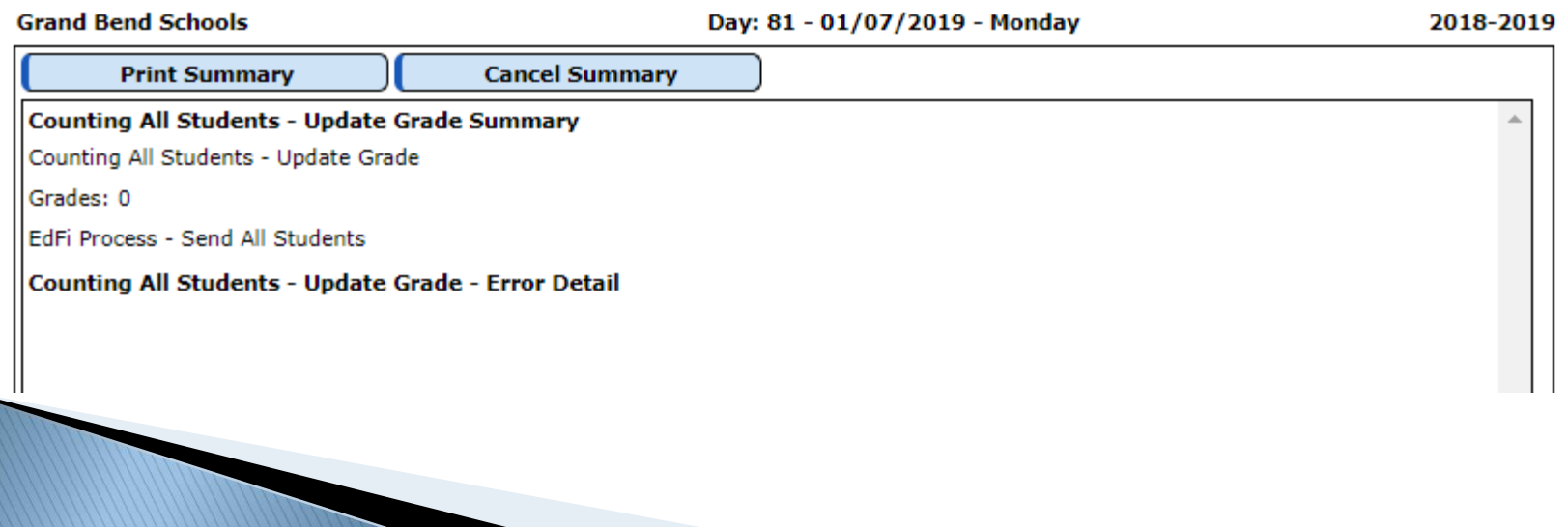

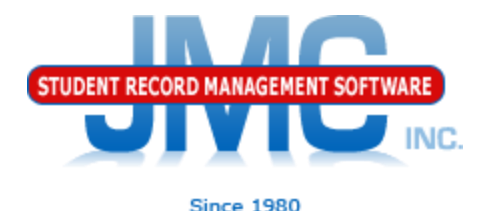

#### Minnesota - Counting All Students -Update Grade

- Generally do One Grade At A Time
	- Unless very small school, then can do All Grades
- When grade is done
	- Scan summary report and if errors make PDF file of the page in case need to send it to JMC tech support
	- Fix the errors for that grade before continuing on to the next grade (on your own or contact JMC technical support as needed)

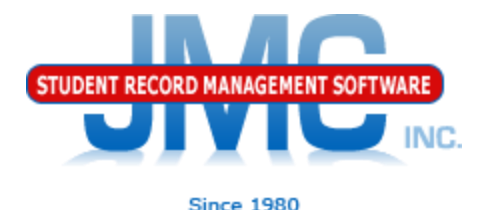

#### Minnesota - Counting All Students – Update Grade

- summary of records sent may include errors
	- HTTP Codes
		- 200's GOOD CODES
		- 400's BAD CODES
		- 500's BAD CODES
	- L1 (level 1) errors
- MDE Portal (projected)
	- L2 (level 2) errors

Covered in detail in

CAS Error Correction Video

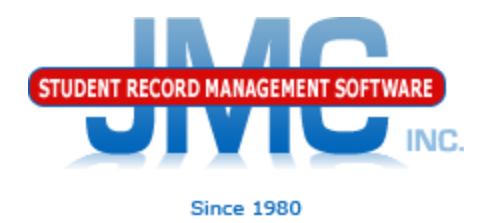

Near Real Time

• Once Start Year processes complete you may want to enable Near Real Time processing

• See video MN Near Real Time vs. Batch Processing for more details

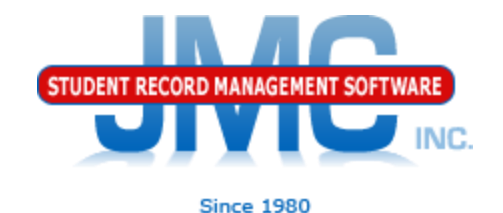

Make a point to log in to MDE portal regularly throughout the year

- •Minimum Weekly
- •Portal will contain L2 errors which do not show up in either Near Real Time OR Batch Processing

Actively work to correct errors on a regular basis

Do not wait until the deadline is near to work on errors!

# **Minnesota CAS Resources**

<https://education.mn.gov/MDE/dse/count/>

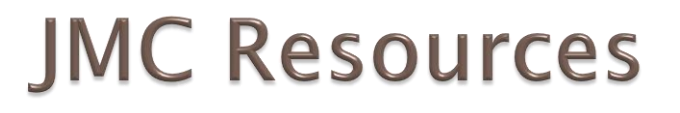

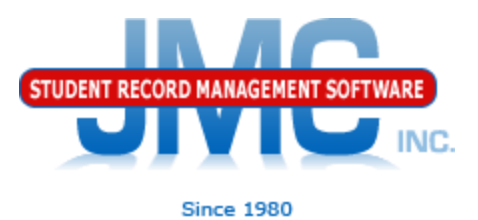

- [http://jmcinc.com/state\\_reporting](http://jmcinc.com/state_reporting)
- ▶ Documentation Updates
	- ▶ Minnesota State Reporting (PDF)
	- **Instructional Videos Series**
	- ▶ Sign up for free web-based training
	- ▶ All will be updated on ongoing basis

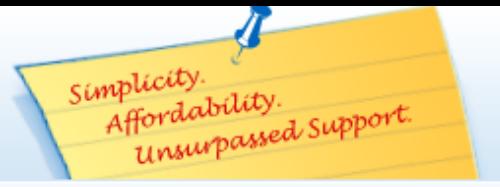

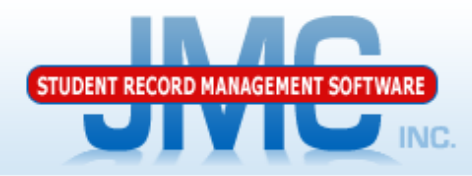

**Since 1980** 

Phone: 1.800.524.8182 Tech Support: support@jmcinc.com Client FTP Login

 $\leq$  Online **TECHNICAL SUPPORT** 

JMC Inc.

**Resources** 

Administrators

**State Reporting** 

**Health Professionals Prospective Clients** 

**Upcoming Events** 

**Teachers** 

**Contact Us** Office Supplies

**CURRENT BUILD DATE:** 

NextGen: 1/11/19

Secretary / Office Professionals

Download / Update Software

**Technology Professionals** 

**Food Service Professionals** 

#### **STATE REPORTING**

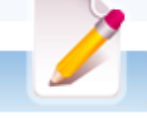

All State Reporting resources are available for you on this page. Please click on the tab that contains the state reporting information you need.

#### Minnesota | Wisconsin || Nebraska || Iowa || Other States

JMC prides itself on keeping up-to-date on all Minnesota state reporting requirements. All Minnesota state reporting options are contained in the JMC Minnesota module and include options for MARSS, MCCC, Early Education Student, Perkins, STAR, and Graduation Standards reporting. Before you upload your files to the Minnesota Department of Education, most file generation options in the JMC Minnesota module will generate an error report for you. This means you can correct nearly all issues with your data before uploading your files to MDE.

Early Education MARSS MCCC Perkins STAR

#### **Counting All Students (Ed-Fi) Video Series**

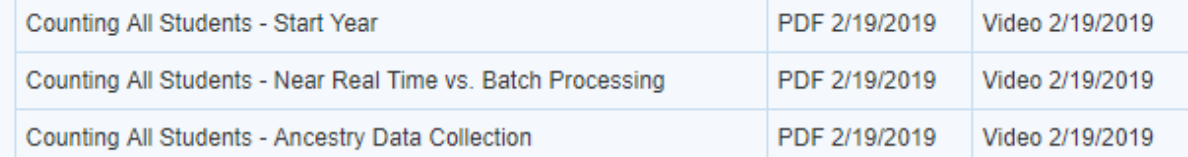

#### **RECENT PRESENTATIONS**

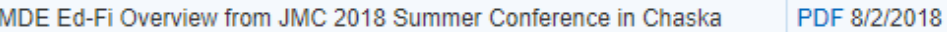

#### **DOCUMENTATION**

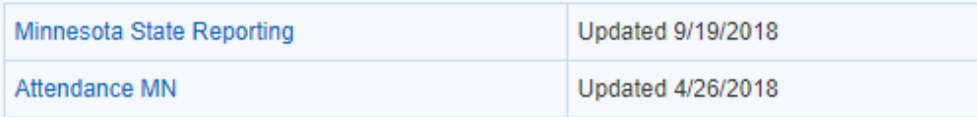

#### News

There are a lot of changes happening with state reporting. Please refer to the appropriate tab at right for your state for information about documentation updates, deadlines, and related news.

**Remote Technical Support** 

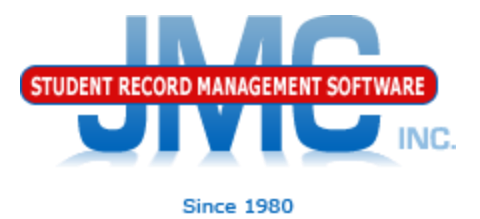

### **Questions?**

- ▶ Feel free to contact us:
- ▶ JMC Technical Support
	- Talk with Us: 800-524-8182
	- Website: http://www.jmcinc.com
	- ▶ Support Tickets: http://tickets.jmcinc.com/
	- Email: Support@jmcinc.com